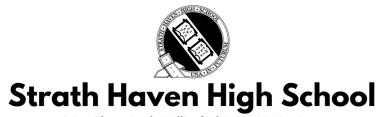

205 S. Providence Road • Wallingford, PA 19086 • 610-892-3470

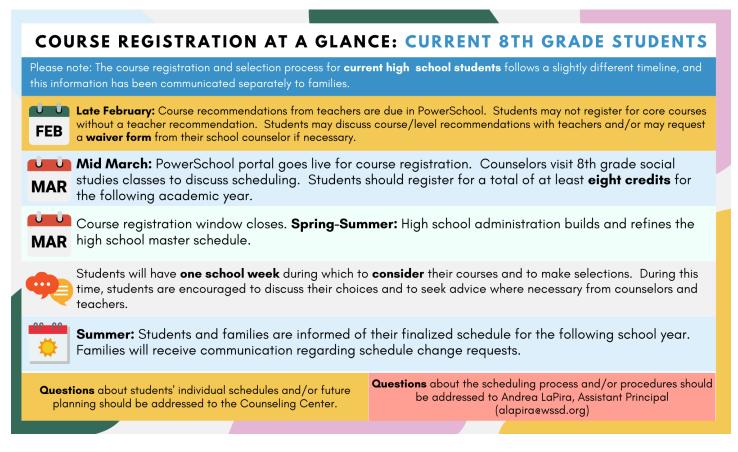

Teachers completed recommendations for students' **core academic courses** in February. Students will also make **elective course** selections, including **two** alternative elective choices. It is **very important** that students take care in selecting their alternative electives.

After selecting the correct core academic courses, students will need to choose enough academic or elective options to complete **eight credits** during the school year. Students who do not register for a complete course load will be contacted to complete the registration process.

The Silver Guide, our course selection guide, may be found on the WSSD website.

# **COMMON QUESTIONS**

## DOUBLING

If a student wishes to "double," or to take two math classes, for example, for which they have yet to be recommended, instead of the required ONE, they must either: (1) see their most recent teacher in that department and ask for a recommendation to the relevant course, or (2) see their counselor to get the recommendation added. <u>STUDENTS WILL NOT BE ABLE TO REGISTER FOR A COURSE IN A CORE CONTENT AREA WITHOUT A RECOMMENDATION INTO THAT COURSE</u>.

# WAIVERS

If a student/guardian disagrees with the recommendation of a core content area teacher, the student/guardian may contact the teacher directly to discuss the placement decision. If the teacher's recommendation does not agree with the parent and student, a **Waiver Form** may be requested from the Counseling Center. If a waiver is completed, the student's counselor will make any necessary changes to the student's requested courses. Students who utilize a waiver will not be permitted to drop the course they selected.

# STUDENTS MISSING A RECOMMENDATION IN POWERSCHOOL

If a student does not see the option to register for a course they must take, they should see their most recent teacher in that department to be sure the recommendation was completed or check with their counselor for assistance.

# ACCELERATION TO BIOLOGY (DEMONSTRATING MASTERY OF ENVIRONMENTAL SCIENCE)

If a student receives an **honors recommendation** for Environmental Science from their current science teacher <u>and</u> would like the opportunity to take the Environmental Science exam to be considered for placement directly into Biology, they should request the permission form from Ms. Laster. Communication regarding the spring administration of the Environmental Science exam will be forthcoming once the high school administration is provided with the permission forms and student list.

## WHEN WILL WE KNOW WHAT OUR STUDENT'S SCHEDULE WILL BE NEXT YEAR?

Following the window when course requests are submitted, high school administration will complete the work of sectioning and building the schedule. Families will be informed when schedules are viewable in PowerSchool for the 9th grade school year, generally in August.

# WHAT IF A STUDENT OR GUARDIAN DECIDES TO MAKE A SCHEDULE CHANGE?

Schedule changes may be requested through the counseling center through the end of the first week of classes. It is very important that students take care in selecting their alternative electives. Staffing and sectioning are predicated upon accurate information during the course selection process. Therefore, changing your requests at a later time is often not possible. Please engage your child in conversations about their selections, planning with the end in mind.

## QUESTIONS ABOUT THE SCHEDULING PROCESS?

If you have additional questions or concerns, please contact the 8th grade counselor, Jessica Domsky,(jdomsky@wssd.org), or Andrea LaPira (alapira@wssd.org) for assistance.

# **Course Registration Instructions**

# Please note: Course registration should be completed ON A COMPUTER, not on a phone!

| PowerSchool SIS                                                     | Students will log in to the PowerSchool Student Portal at the                                                                                                    |
|---------------------------------------------------------------------|----------------------------------------------------------------------------------------------------|
| Student and Parent Sign In                                          | following link:                                                                                                    |
| Sign In Create Account                                              | https://wssd.powerschool.com/public/home.html                                                                                                    |
| Username Password                                                   | The username AND password to log in here is the student's ID<br>number (unless they've changed the password themselves). If                                                                              |
| Forgot Username or Password?                                        | you are unsure of the student's ID number, please stop by to<br>see Ms. Ford in the main office. If you need help resetting your<br>password, contact Mr. Clements ( <u>dclements@wssd.org</u> ) or fill |
| For HELP logging on contact Derrick Clements at dclements@wssd.org. | out a HelpDesk ticket to have your password reset.                                                                                                    |

After logging in, students should select the **CLASS REGISTRATION button** in the menu on the left-hand side of the screen. **Please note:** You will not be able to begin making course selections until the selection window has been opened, and you will not be able to make further changes after the window is closed.

| $\leftrightarrow$ $\rightarrow$ C $\cong$ wss | d.powerschool.co | m/guardia | n/home.html        |                |                  |                |                       |                |                |              |    |    |            |        |          |      |         | Q A      | r) 🔶 🔕 🤇       | ) W 🛪          | F 🧕     |
|-----------------------------------------------|------------------|-----------|--------------------|----------------|------------------|----------------|-----------------------|----------------|----------------|--------------|----|----|------------|--------|----------|------|---------|----------|----------------|----------------|---------|
| Apps 💽 Mail 📙                                 | Daily Tabs 📙 Ec  | Tech 📙    | DI Training 📙      | 180 Days Stuff | 📑 Fall 202       | 0 Calendar 📃   | English 11            | NB SIS         | PS Admin SIS   | PowerSchool  |    |    |            |        |          |      |         |          |                |                |         |
| PowerScl                                      | hool SIS         |           |                    |                |                  |                |                       |                |                |              |    |    |            |        |          |      | Welco   | ome, Che | ewy Bacca Fake | Help           | Sign Ou |
|                                               |                  |           |                    |                |                  |                |                       |                |                |              |    |    |            |        |          |      |         |          |                | 2 <sup>7</sup> | ! 🔶     |
| Navigation<br>Busing                          | Grades a         | and At    | tendance           | : Fake,        | Chewy            | Bacca          |                       |                |                |              |    |    |            |        |          |      |         |          |                |                |         |
| Grades and<br>Attendance                      | Grades and A     | ttendance | Standards Gra      | ades           |                  |                |                       |                |                |              |    |    |            |        |          |      |         |          |                |                |         |
| Grade History                                 |                  |           |                    |                |                  |                |                       | Atte           | ndance By Cla  | ss           |    |    |            |        |          |      |         |          |                |                |         |
| Locker<br>Information                         | Exp              | M T       | .ast Week<br>W H F | Thi<br>M T     | is Week<br>W H F |                |                       | Course         |                | Q1           | Q2 | E1 | <b>S</b> 1 | Q3     | Q4       | E2   | S2      | Y1       | Absences       | Tardi          | es      |
| Course<br>Based Report<br>Card                | B1(M-F)          |           |                    |                |                  | Art 1: Intro 2 | -D<br>ements, Derr    | ick L - Rm:    |                | 0            |    |    | A<br>93    | [i]    | [1]      | [1]  |         |          | 0              | 0              |         |
|                                               | B2(M-F)          |           |                    |                |                  | English 9 H    | ike, Jenga - I        | Rm:            |                | B-<br>80     |    |    | B-<br>80   | [1]    | [1]      | [1]  |         |          | 0              | 0              |         |
| Attendance<br>History                         | 5D(M-F)          |           |                    |                |                  | Adv Childho    | od II<br>ements, Derr | ick L - Rm:    |                |              |    |    |            | [1]    | [1]      | [i]  | [i]     |          | 0              | 0              |         |
| Comments                                      |                  |           |                    |                |                  |                |                       |                |                |              |    |    |            |        |          | Atte | endance | Totals   | 0              | 0              |         |
| Forms                                         |                  |           |                    |                |                  |                |                       | Show of        | ropped classes | also         |    |    |            |        |          |      |         |          |                |                |         |
| School Bulletin                               |                  |           |                    |                |                  |                |                       |                | endance By Da  | ıy           |    |    |            |        |          |      |         |          |                |                |         |
| _                                             | M                | т         | Last Week          | Н              | E                | м              | т                     | This Week<br>W | Н              | F            |    | Q3 | A          | bsence | es<br>YT | 'n   |         | Q        | Tardies        | YTD            |         |
| Class<br>Registration                         | - M              |           | vv                 | п              | r.               | M              |                       | VV             | п              | r            |    | 0  |            |        | 1        |      |         | (        |                | 0              |         |
| Salance                                       |                  |           |                    |                |                  |                |                       |                | Atten          | dance Totals | 5  | 0  |            |        | 1        |      |         | (        | )              | 0              |         |
|                                               |                  |           |                    |                |                  |                |                       |                |                |              |    |    |            |        |          |      |         |          |                |                |         |

# The Class Registration Screen

Students must select at least one credit in English, Math, Science, Social Studies, and World Language until all required credits for graduation are met. If you intend to double in a course, please select that course or see your teacher for a recommendation. The course registration portal will close at 8:00AM on March 12, 2021. View course requests Click the edit button to request a course => 2 **Core Academic Courses** Each school, year, you are required to take one course in English, Social Studies, Math, Science, and World Language until you have fulfilled graduation requirements. You may select more than one in a content area if you were recommended and plan to double. If you need a teacher recommendation, see the last teacher you had in that content area. Number of requests to generate : 1 Click the edit button to request a course ⇒ 2 🗸 **10th Grade Elective Selections** Students in tenth grade have up to two electives to choose. If you are doubling in an area of study, the second course is considered an elective Number of requests to generate : 1

Students will see five different categories of courses. You will need to click the pencil icon courses in each category.

#### **Core Academic Courses**

**Core Academic Courses** 

• Every student must choose at least one **English**, **Math**, **Science**, **Social Studies**, and **World Language** <u>or</u> **Special Education** class. These courses will include a teacher recommendation.

2

to select your

- When a course states that it is a requirement for graduation, it indicates that the student is being recommended for the next course in sequence in that area of study and that course meets graduation distribution requirements.
- You will only be able to select the courses for which you were recommended. See the arrow.

Each school, year, you are required to take one course in English, Social Studies, Math, Science, and World Language until you have fulfilled graduation requirements. You may select more than one in a content area if you were recommended and plan to double. If you need a teacher recommendation, see the last teacher you had in that content area ~ Course Name **Course Description** Credits Alerts Number Prerequisite Note Adv Alg 2/Trig H 3221 1 You must select one math Prerequisites course. Advanced Algebra have not been 2/Trigonometry is a required met course for graduation. 3042 You must select one math Adv Algebra 1 1 Prerequisites course. Advanced Algebra 1 is have not been a required course for met graduation. Adv Algebra 1 H You must select one math 1 Prerequisites course. Advanced Algebra 1 is have not been a required course for met graduation Algebra 2 3242 1 You must select one math Recommende course. Algebra 2 is a required course for graduation.

# TIP: Click the "alerts" header to sort this column to show courses for which you were recommended first!

#### Core Academic Courses

Each school, year, you are required to take one course in English, Social Studies, Math, Science, and World Language until you have fulfilled graduation requirements. You may select more than one in a content area if you were recommended and plan to double. If you need a teacher recommendation, see the last teacher you had in that content area.

×

Cancel

Okay

|   | Course Name               | Number | Course Description | Credits | Prerequisite Note                                                                                             | Alerts -                            |
|---|---------------------------|--------|--------------------|---------|----------------------------------------------------------------------------------------------------|-------------------------------------|
| 0 | Algebra 2                 | 3242   |                    | 1       | You must select one math<br>course. Algebra 2 is a<br>required course for<br>graduation.                      | Recommende<br>d<br>TABATHA<br>DUFFY |
| 0 | Biology H                 | 4101   |                    | 1       | You must choose one<br>science course. Biology<br>meets science requirements<br>for graduation.               | Recommende<br>d<br>TABATHA<br>DUFFY |
| 0 | English 10 H              | 1221   |                    | 1       | You must select one English<br>course. English 10 is a<br>required course for<br>graduation.                  | Recommende<br>d<br>TABATHA<br>DUFFY |
| 0 | French 2                  | 5322   |                    | 1       | All French courses meet the<br>course credit requirements<br>for World Language.                              | Recommende<br>d<br>TABATHA<br>DUFFY |
| 0 | Modern World History<br>H | 2221   |                    | 1       | You must select one social<br>studies course. Modern<br>World History is a required<br>course for graduation. | Recommende<br>d<br>TABATHA<br>DUFFY |

| Core Academic Courses * |                           |      |  |   |                                                                                                    |                                       |  |  |  |  |
|-------------------------|---------------------------|------|--|---|----------------------------------------------------------------------------------------------------|---------------------------------------|--|--|--|--|
|                         |                           |      |  |   | for World Language.                                                                                            | TABATHA<br>DUFFY                      |  |  |  |  |
| ×                       | Modern World History<br>H | 2221 |  | 1 | You must select one social<br>studies course. Modern<br>World History is a required<br>course for graduation.  | Recommende<br>d<br>TABATHA<br>DUFFY   |  |  |  |  |
| 0                       | AP Music Theory           | 7521 |  | 1 | All music courses meet credit requirements for Fine and Applied Arts.                                          |                                       |  |  |  |  |
| 0                       | ELL                       | 5810 |  | 1 |                                                                                                    |                                       |  |  |  |  |
| 0                       | French 1                  | 5311 |  | 1 | All French courses meet the<br>course credit requirements for<br>World Language.                               |                                       |  |  |  |  |
| 0                       | Spanish 1                 | 5712 |  | 1 | All Spanish courses meet the<br>course credit requirements for<br>World Language.                              |                                       |  |  |  |  |
|                         | Adv Alg 2/Trig H          | 3221 |  | 1 | You must select one math<br>course. Advanced Algebra<br>2/Trigonometry is a required<br>course for graduation. | Prerequisites<br>have not been<br>met |  |  |  |  |

You may select between 4 and 7 courses. You have selected 5 course(s).

Once you have selected all of the required courses, click "Okay" to submit the selections.

# The Class Registration Screen: What must I select?

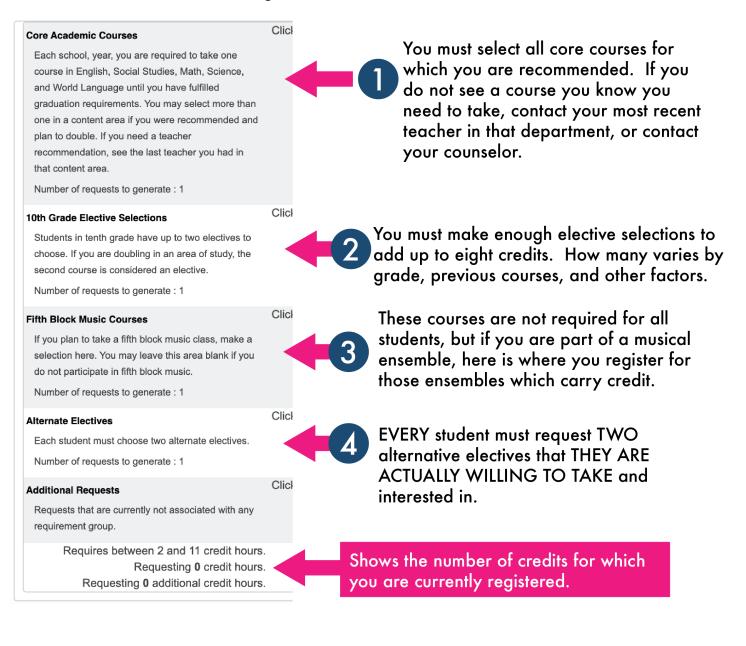

### Elective Courses: How many do I need?

After selecting the correct core academic courses, students will need to choose enough academic or elective options to complete **<u>eight credits</u>** during the school day.

- In ninth grade, students usually have one elective choice to make.
- In tenth grade, students usually have two elective choices to make.
- In eleventh grade, students may have up to three elective choices.
- In twelfth grade, students may have up to four elective choices.

Students who wish to take an extra course or "double" in an area of study must see their most recent teacher in that area of study to get a recommendation for that course. For example, if a student is recommended only for Geometry but wants to "double" and take Geometry and Algebra 2, then the student would go to their most recent math teacher to request an Algebra 2 recommendation, if that recommendation was not already completed.

### Fifth Block Music

Students who intend to participate in fifth block music ensembles or bandfront should select those courses here. If a student signs up for a fifth block course and later changes their mind, they must drop the course just as they would any other course during the school day. These courses have attendance and grade records, just as other courses do.

### **Alternate Electives**

All students, regardless of grade level, will be required to select two alternate elective choices. These classes will replace elective classes that don't otherwise fit into the student's schedule. Alternate courses should be selected with care.

| Alternate Electives Each student must choose two alternate electives. |               |        |                    |         |                                                              |                                       |  |  |  |  |
|-----------------------------------------------------------------------|---------------|--------|--------------------|---------|--------------------------------------------------------------|---------------------------------------|--|--|--|--|
|                                                                       | Course Name   | Number | Course Description | Credits | 🗏 Prerequisite Note                                          | Alerts                                |  |  |  |  |
|                                                                       | Adv Auto Lab  | 6630   |                    | 1       | Advanced Auto Lab is an elective course.                     | Prerequisites<br>have not been<br>met |  |  |  |  |
| 0                                                                     | Adv Childhood | 7720   |                    | 1       | Family and Consumer Science<br>classes are elective courses. |                                       |  |  |  |  |

# Additional Requests

This category is used for the required Health and Phys Ed course for both ninth and tenth grade students. Students must select Health/PE if it is listed here.

In those categories, students will see "Click the edit button to request a course." Go to the pencil icon to the right, and you will see either a red exclamation point or green check.

- = action must be taken
- e optional to take action

Students will then go to each category and select the appropriate courses. Note that students may scroll between screens at the bottom.

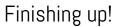

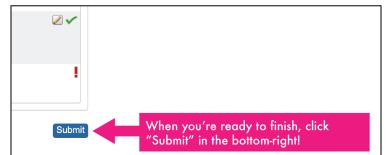